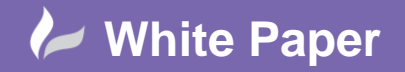

**Reference:** ACADE\_WIRENOSYS May 2016 Guide by Miles Nicholson

## **Setting up a Special Wire Numbering System**

## **AutoCAD Electrical 2017**

Your customer may require a special wire numbering system where each wire type has a unique wire numbering system. An example of this type of wire numbering system would be BEBS-S12 which is used in the nuclear and power generation industry.

As an example of this type of numbering system, you may have the following requirement:

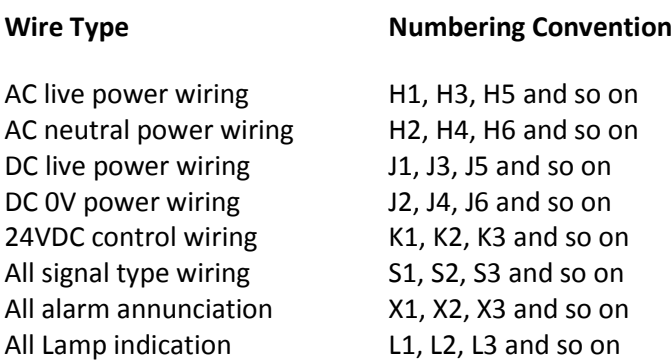

In the Project Manager, right-click on the current project. The following dialogue will appear:

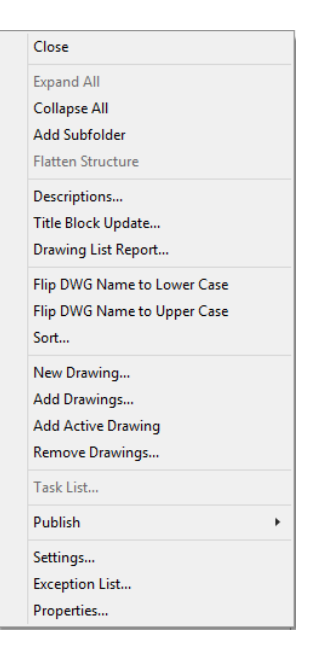

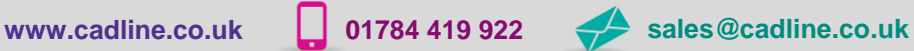

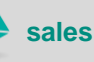

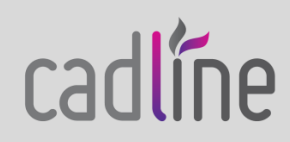

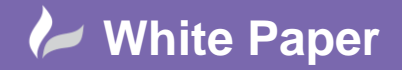

**Reference:** ACADE\_WIRENOSYS May 2016 Guide by Miles Nicholson

Page **2** of **3**

Select *Properties*

Select *Wire Numbers* tab

Tick *Based on Wire Layer*

Select | Layer Setup...

Fill in the details for each wire type similar to the following dialogue and then select  $\Box$  and  $\Box$  until the dialogue has all of your wire types defined.

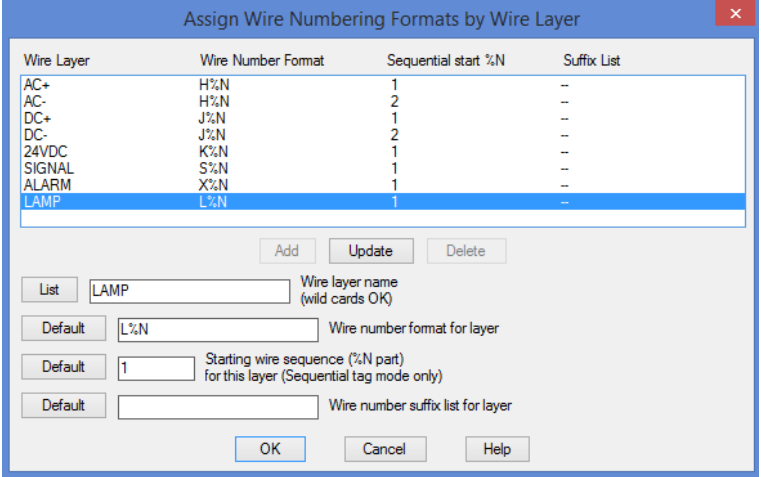

N.B. Wire types can have a different starting number e.g. AC- = 2

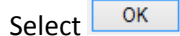

Within the *Project Properties* > *Wire Numbers* tab, you can also define the increment value. For BEBS-S12, some wire types have an increment of 2 where others have an increment of 1.

Basically wire types of an increment of 2 would have to be numbered with the properties set to 2 and wires of increment 1 numbered separately with the properties set to 1.

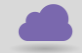

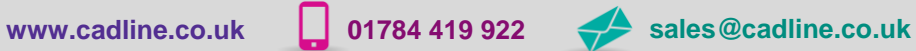

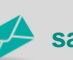

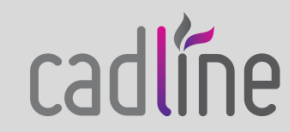

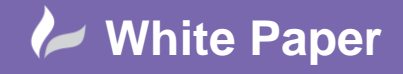

**Reference:** ACADE\_WIRENOSYS May 2016 Guide by Miles Nicholson

 You will have to number wires in groups so that wire types with an increment of 1 are numbered separately. In this instance, you can edit the dialogue again.

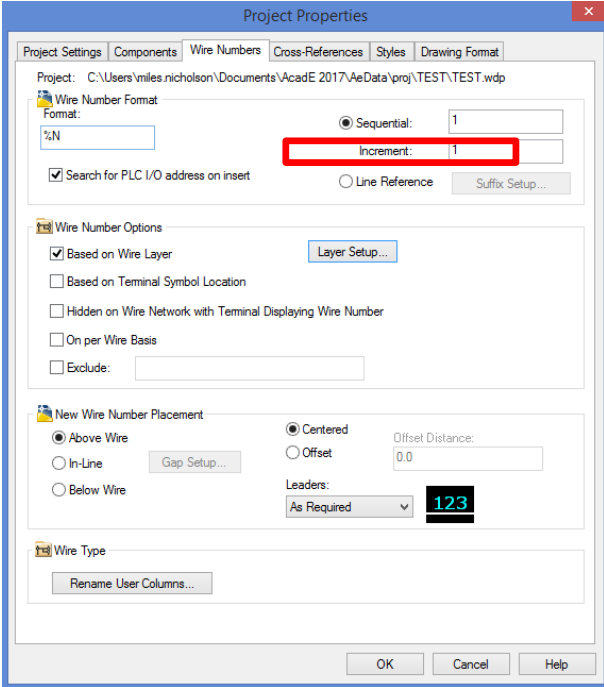

## Select **CK**

In addition, you can also change the wire number increment within the individual drawing's properties

## **B** Drawing Properties

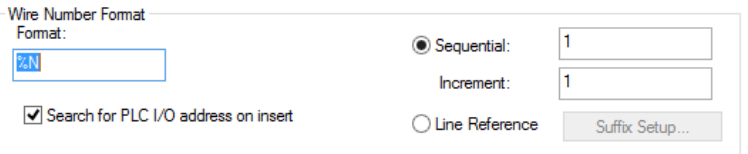

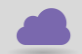

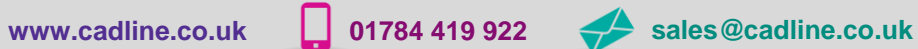

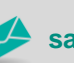

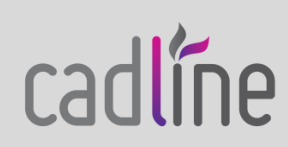